## Medii vizuale de programare Curs 8

**Conf. dr.ing. GENGE Béla**

Universitatea "Petru Maior", Departamentul de Informatica Tîrgu Mureş, Romania bela.genge@ing.upm.ro

# . Windows Presentation Foundation (WPF)

- Generația următoare pentru crearea interfețelor utilizator (UI) în .NET.
- A fost introdus începând cu .NET framework versiunea 3.0.
- Permite crearea de conținut bogat în multi-media.
- $\bullet$  Asigură separarea între UI (XAML) și logica aplicației (codul C#).
- Utilizează accelerarea hardware disponibilă.

# Despre WPF

.

- Aplicațiile WPF sunt aplicații Direct3D (parte a DirectX).
- DirectX: O colecție de softuri și API-uri pentru implementarea aplicațiilor multi-media (jocuri în special).
- WPF utilizeaza placa grafica pentru crearea de UI moderne.
- Grafica în WPF este bazata pe grafica vectoriala.
	- Grafica vectoriala utilizeaza forme geometrice pentru descrierea imaginii.

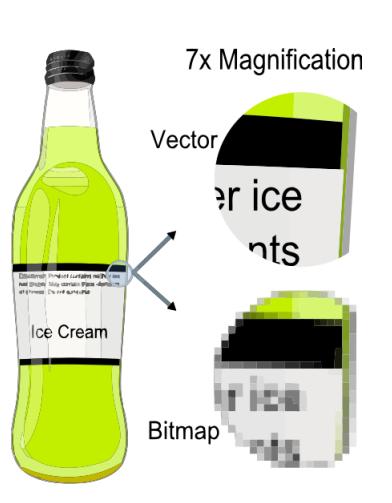

. . . . . . . . . . . . . . . . . . . . . . . . . . . . . . . . . . . . . . . . . . . . . . . . . . . . . . . . . . . .

#### Sursa: Wikipedia.

# Despre WPF

- WPF suportă animație pe bază de timp.
- Scenele sunt coordonate prin intermediul unui *storyboard*.
- Animația poate fi definită direct din XAML.
- Aplicațiile WPF pot încorpora audio și video.
- WPF permite definirea de *Template*-uri pentru schimbarea stilului UI.

### Despre WPF

- WPF este de fapt o colecție de assembly-uri.
- PresentationFramework.dll: crează elementele superioare precum layout, stiluri, ferestre, etc.
- PresentationCore.dll: conține structuri de bază precum UIElement din care sunt moștenite toate elementele din PresentationFramework.dll.
- milcore.dll: Media Integration Library Core. Translatează apelurile dintre nivelele superioare și DirectX. Este practic motorul grafic al WPF. Sursa: MSDN.

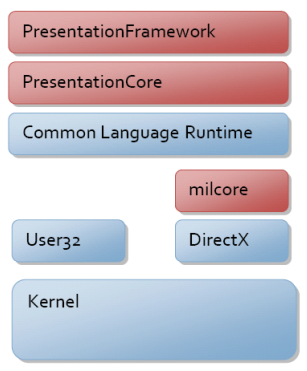

### XAML

- XAML: eXtensible Application Markup Language.
- XAML este un limbaj declarativ: pune accent pe dimensiunea de proiectare a UI și ascunde detaliile de implementare.
- XAML descrie comportamentul și structura UI.  $\bullet$  O diferență majoră față de Windows Forms și limbajul C $\#$ .
- Este un limbaj bazat pe XML; descrie o ierarhie de obiecte reprezentând controale grafice.

- MS Visual Studio: WPF Application.
- Se generează două fișiere XAML:
	- App.xaml

- MainWindow.xaml
- Conținutul MainWindow.xaml:

```
<Window x:Class="WpfApplication1.MainWindow"
      xmlns="http://schemas.microsoft.com/winfx/2006/xaml/presentation"
      xmlns:x="http://schemas.microsoft.com/winfx/2006/xaml"
      Title="MainWindow" Height="150" Width="350">
   <Grid>
   </Grid>
</Window>
```
.

Adăugarea unui buton și tratarea evenimentelor.

```
<Window x:Class="WpfApplication1.MainWindow"
      xmlns="http://schemas.microsoft.com/winfx/2006/xaml/presentation"
```

```
xmlns:x="http://schemas.microsoft.com/winfx/2006/xaml"
```

```
Title="MainWindow" Height="150" Width="350">
```

```
<Button Width="250" Height="30" Click="OnClickButton1">Hello</Button>
</Window>
```
Utilizarea unui Grid layout.

#### <Grid>

```
<Grid.ColumnDefinitions>
      <ColumnDefinition Width="*" />
      <ColumnDefinition Width="2*" />
   </Grid.ColumnDefinitions>
   <Grid.RowDefinitions>
       <RowDefinition Height="1*"/>
       <RowDefinition Height="2*"/>
   </Grid.RowDefinitions>
   <Button Grid.Row="1" Grid.Column="1" Click="OnPleaseClickMe">Please click me</Button>
</Grid>
```
- Grid.ColumnDefinitions și Grid.RowDefinitions.
- Valori disponibile pentru Width/Height:
	- Valoare: dimensiunea în pixeli.
	- Auto: dimensionare automată maximă.
	- \*: dimensionare relativă față de alte componente (implicit în fața lui \* se consideră val. 1).
- **•** Exemple:

- $\bullet$  0.5\* și 0.5\*: două coloane/rânduri de dimensiuni egale (se poate scrie și : \*/\*, 2\*/2\*).
- \* și 3\*: a doua coloană/rând de 3 ori mai mare.

# UserControl

- Se pot crea controale complexe definite de utilizator.
- Exemplu: adăugare la proiect un user control cu un TextBox și un buton.
	- Noul control se descrie prin XML.
	- După compilare acesta este disponibil în ToolBox.
	- Se poate adăuga la fereastra principală ca și un control uzual.

### ResourceDictionaries

- Permite crearea, redistribuirea și organizarea resurselor.
- Exemple de resurse:
	- String-uri.
	- Butoane.
	- Componente grafice.
	- ...
- O resursă reprezintă practic orice obiect declarat într-un XAML.
- În WPF resursele sunt identificate prin x:Key.
- Resursele sunt grupate în dicționare: ResourceDictionaries.

#### ResourceDictionaries

.

- Un dicționar se crează automat prin adăugarea la proiect (click dreapta pe numele proiectului).
- Mai multe dicționare se adaugă prin "ResourceDictionary.MergedDictionaries".
- Pentru a accesa dicționarele definite acestea trebuie adăugate la App.xaml:

#### <Application.Resources>

```
<ResourceDictionary>
          <ResourceDictionary.MergedDictionaries>
             <ResourceDictionary Source="MyDictionary.xaml"></ResourceDictionary>
          </ResourceDictionary.MergedDictionaries>
      </ResourceDictionary>
</Application.Resources>
```
### Definirea stilurilor proprii

.

- Exemplu de definire a unui Brush.
- În fișierul de resurse se definesc următoarele:

```
<SolidColorBrush x:Key="MyBrush1" Color="#FF5A5A5A"/>
<SolidColorBrush x:Key="MyBrush2" Color="AliceBlue"/>
<SolidColorBrush x:Key="MyBrush3" Color="Magenta"/>
```
Legarea ("Binding") resurselor de controale:

```
□<Window x:Class="WPFLabor.MainWindow"
         xmlns="http://schemas.microsoft.com/winfx/2006/xaml/presentation"
         xmlns:x="http://schemas.microsoft.com/winfx/2006/xaml"
         Title="MainWindow" Height="350" Width="525">
Ė
     <Grid Background="{Binding Source={StaticResource MyBrush2}}">
```
#### Utilizarea unei chei

.

- Exemplu de modificare a stilului butoanelor:
	- Se creează/descarcă/cumpără un stil (Metro Style for WPF Button): https://gist.github.com/alimbada/3083937
	- Se adaugă la un dicționar.
	- Se adaugă la buton:

#### <Button Style="{Binding Source={StaticResource MetroButton}}"

StaticResource vs. DynamicResource.

#### Aplicarea unui anume stil pentru toate controalele

Modificarea stitului se poate realiza și global.

**Conf. dr.ing. GENGE Béla Medii vizuale de programare** 

```
Exemplu (MSDN): https:
  //msdn.microsoft.com/en-us/library/cc278069(VS.95).aspx
  <ResourceDictionary xmlns="http://schemas.microsoft.com/winfx/2006/xaml/pre:
```

```
xmlns:x="http://schemas.microsoft.com/winfx/2006/xaml">
<Style TargetType="Button">
    <Setter Property="Background" Value="#FF1F3B53"/>
    <Setter Property="Foreground" Value="#FF000000"/>
    <Setter Property="Padding" Value="3"/>
    <Setter Property="BorderThickness" Value="1"/>
    <Setter Property="BorderBrush">
        <Setter.Value>
             <LinearGradientBrush EndPoint="0.5,1" StartPoint="0.5,0">
                 <GradientStop Color="#FFA3AEB9" Offset="0"/>
                  <GradientStop Color="#FF8399A9" Offset="0.375"/>
                 <GradientStop Color="#FF718597" Offset="0.375"/>
                  <GradientStop Color="#FF617584" Offset="1"/>
             </LinearGradientBrush>
        </Setter.Value>
    </Setter>
</Style>
                                                     .
.
.
.
.
.
.
.
.
.
.
.
.
.
.
.
.
.
.
.
.
.
.
.
.
.
.
.
.
.
.
.
.
.
.
.
.
.
.
.
.
.
.
.
.
.
.
.
.
.
.
.
.
.
.
.
.
.
.
.
```
### . Modern User Interface

- Modern User Interface: O suită de stiluri pentru dezvoltarea aplicațiilor cu stil modern.
- Instalare: https://visualstudiogallery.msdn.microsoft.com/ 7a4362a7-fe5d-4f9d-bc7b-0c0dc272fe31
- După restart VS, se poate verifica la Tools -> Extensions and Updates dacă s-a instalat.
- În caz afirmativ se pot crea două tipuri de aplicații:
	- Modern UI WPF Application.
	- Modern UI WPF Navigation Application.

#### Binding

- În forma de dezvoltare tradițională a aplicațiilor .NET legarea obiectelor (sursă-destinație) se realiza prin evenimente și tratarea evenimentelor.
- WPF oferă o altă soluție ce pune accent pe cele două entități (sursa-destinația) și mai puțin pe eveniment.
- Soluția: **binding**. Componente:
	- **binding**.
	- **ElementName** binding între controale (sursa).
	- **Source** binding între obiecte.
	- **Path** calea către proprietatea sursei.
	- **XPath** calea către proprietatea sursei (ptr. surse XML).

# Binding - exemplu 1

- Creare *StackPanel*.
- Adăugare *TextBox* și *TextBlock*.

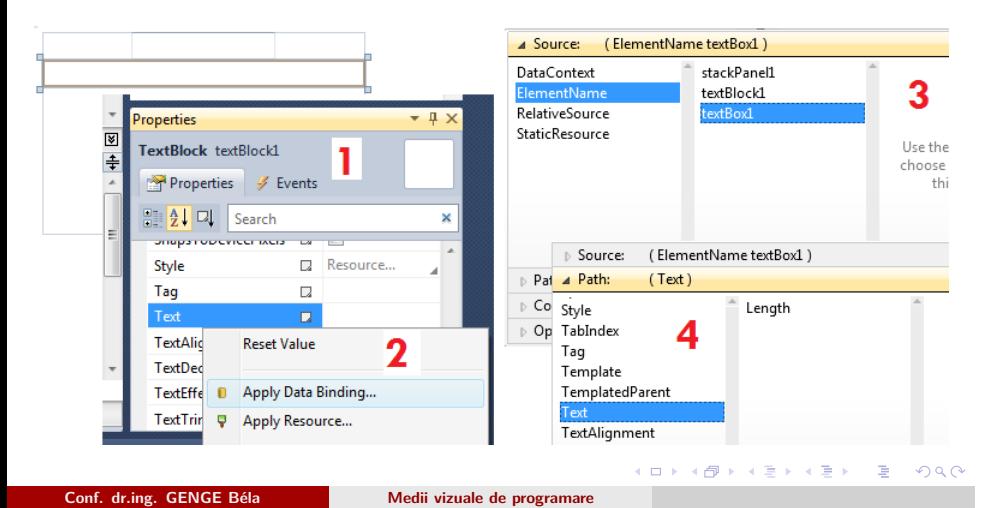

#### Binding - exemplu 2

- Citire date dintr-un XML.
- Definire XML studenți (input.xml), binding cu *ListBox*.

```
<?xml version="1.0" encoding="ISO-8859-1"?>
```
#### <Studenti>

.

```
<nume>Ionescu</nume>
<nume>Popescu</nume>
<nume>Gheorghe</nume>
```
#### </Studenti>

**·** Definire resursă:

<XmlDataProvider x:Key="StudentiXML" Source="full-path/input.xml"/>

Binding (pentru *ListBox*):

. . . . . . . . . . . . . . . . . . . . . . . . . . . . . . . . . . . . . . . . . . . . . . . . . . . . . . . . . . . . ItemsSource="{Binding Source={StaticResource StudentiXML}, XPath=/Studenti/nume}"

### Binding - exemplu 2

.

Alternativ, definire XML studenți ca resursă.

```
<StackPanel.Resources>
   <XmlDataProvider x:Key="StudentiXML" >
       <x:XData>
           <Studenti>
               <nume>Ionescu</nume>
               <nume>Popescu</nume>
               <nume>Gheorghe</nume>
           </Studenti>
       \langle x: \texttt{XData}\rangle</XmlDataProvider>
</StackPanel.Resources>
```
# Răspunsul la evenimente

- În cazul în care există mai multe componente care doresc să fie notificate la apariția unui eveniment se poate utiliza *ObservableCollection* și interfața *INotifyPropertyChanged*.
- *ObservableCollection*: Va conține o listă de obiecte ce doresc să fie notificate.
- Interfața *INotifyPropertyChanged* trebuie implementată în clasele ce doresc să fie notificate.

#### Comenzi

- În programarea tradițională același cod poate fi executat din mai multe locuri. Ex: adăugare utilizatori din meniu, buton, etc..
	- Pentru fiecare va trebui tratat evenimentul și apelată aceeași metodă.
- WPF permite definirea metodei de tratare o singură dată și apelul acesteia din diverse locații prin *Commands* și *CommandBindings*.
- *Command* implementează interfața *ICommand* ce conține două metode:
	- *Execute()*;
	- *CanExecute()*;
- Există peste 100 de comenzi predefinite

#### Comenzi

- Există peste 100 de comenzi predefinite grupate în 5 categorii:
	- ApplicationCommands (ex. Cut, Paste, New).
	- NavigationCommands.
	- MediaCommands.
	- EditingCommands.
	- ComponentCommands.
- Definirea de comenzi proprii presupune implementarea celor două metode (*Execute()* și *CanExecute()*).
- Ex: binding buton-textbox pentru operația "Cut". Butonul se activează doar dacă există un text selectat.

```
<Button Content="Cut" Height="23" ... Command="Cut"
CommandTarget="{Binding ElementName=textBox2}"/>
```
# Binding la obiecte .NET și MVVM

- Binding-ul se poate realiza și al obiecte .NET.
- Se utilizează *ObjectDataProvider*.
- MVVM Model View ViewModel.

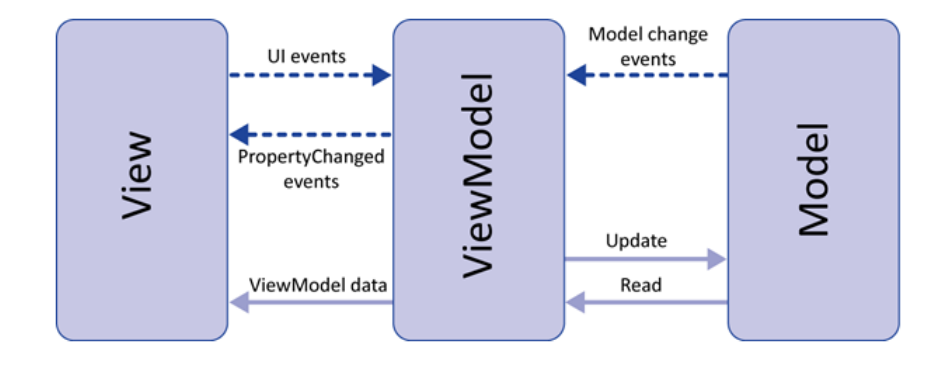

# Alte tehnologii

.

**• Microsoft Blend.** 

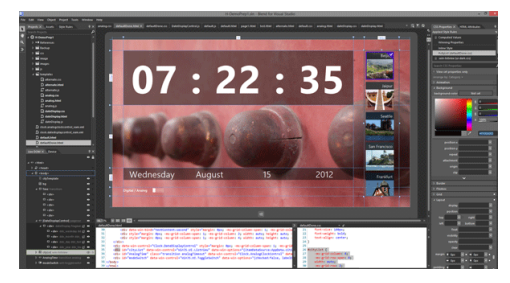

**• Microsoft Silverlight.** 

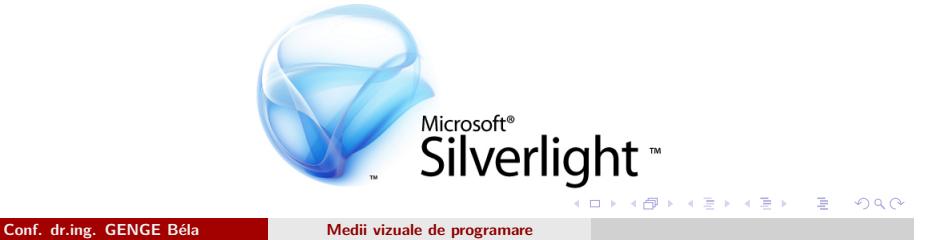